## 松原果咲† 坂本泰伸†

公共の道路や橋は日頃より行政職員が巡回を行い,異常がないか確認をしてい る. しかし、稀に道路の損壊や橋梁の被害の発見が遅れてしまうことがある. こ れにより、道路や橋を利用する人にとって危険な状況が続いてしまう. 本研究で は,道路の損壊や橋梁の被害の現場の情報を行政職員と地域住民の間で共有し, なかなか表面化してこない被害や損壊の発見を手助けするためのシステムの提 案と開発を進めている.

# **Development of the road damage information sharing system among administrative staffs and local residents**

Misaki Matsubara $A$  Yasunobu Sakamoto<sup>A</sup>

Administrative staffs has done a patrol in order to discover an anomaly state of roads and bridges. However, the abnormality is delayed to be discovered in rare case. This situation is inconvenient for users of the roads and the bridges. In this study, we developed a system supporting to sometime discover these damaged roads and bridges.

公共の道路や橋は日頃より行政職員が巡回を行い,異常がないか確認をしている**[1]**. また,地域住民が行政のホームページや電話を通して,道路や橋の異常を報告するこ ともできる **[2]**.道路の損壊や橋梁の被害が発見された場合には,行政職員が計画を立 て修繕する**[3]**.

しかし,日頃の巡回では,稀にこれらの被害を見落としてしまったり,巡回の優先 度が分からず,被害の発見までに時間がかかってしまう場合がある.さらに,我が国 は世界の各国の中でも特に地震が多く発生する地域であり**[4]**,地震の他にも台風や豪 雪などといった自然災害に見舞われることも多い.大規模な自然災害が起こった際に は,損壊や被害の数が急に拡大する**[5]**ため,道路の損壊や橋梁の被害の発見までに特 に時間がかかる場合がある.このように,道路の損壊や橋梁の被害がなかなか表面化 してこないことで,道路や橋を利用する人にとって危険な状況が続いてしまう**[6]**.

本研究では,道路の損壊や橋梁の被害の現場の情報を行政職員と地域住民の間で共 有し,なかなか表面化してこない被害や損壊の発見を手助けするためのシステムの提 案と開発を進めている.本稿では,システムの全体像と,システムを構成する各機能 の役割について述べる.

## **2.** システムの概要

本システムは,道路の損壊や橋梁の被害状況を報告する「地域住民」と,報告され た情報を閲覧する「行政職員」により利用されることを想定している.地域住民は, 本システムで提供する Android アプリケーションを用いて,道路の損壊や橋梁の被害 の写真をシステムヘアップロードする. 写真のアップロードを実施する際には、写真 に対するコメントを付けることができる.写真と写真に対するコメントの対を『報告』 と定義する. 行政職員は、地域住民によりアップロードされた『報告』を web ページ から閲覧する.

地域住民は『報告』を実施する操作をすべて Android アプリケーションから行う. 利用を開始する際は,まず接続するサーバを選択し,アカウント登録と利用端末の登 録を行い,ログイン認証をすることで『報告』の実施が可能になる.『報告』の実施の 際は、カメラで被害の状況を撮影し、撮影した写真に対するコメントを付け、これら の情報をサーバへアップロードする.これに対し、行政職員は『報告』を閲覧する操 作をすべて web ページから行う.まず本システムを提供する web ページへアクセスし, アカウント登録を行い,ログイン認証をすることで『報告』の閲覧が可能になる.『報

 $\overline{a}$ 

<sup>†</sup> 東北学院大学 教養学部情報科学科

Department of Information Science, Faculty of Liberal Arts, Tohoku Gakuin University

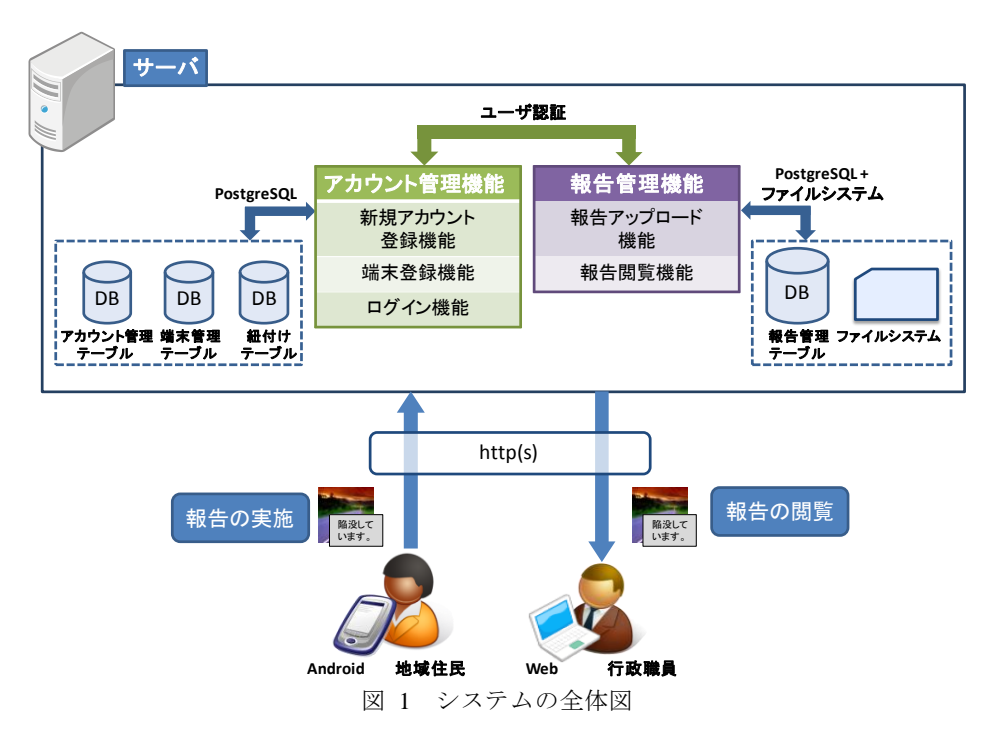

告』の閲覧の際は,はじめに閲覧したい『報告』を絞り込むための検索条件を入力す ることで,実施された『報告』の一覧を閲覧することができる.また,絞り込んだ『報 告』の一覧からひとつを選択し,より詳しい情報を閲覧することもできる.

地域住民や行政職員によるこれらの操作の流れに沿って,システムが持つ機能につ いて説明していく.

本システムの全体像を図1に示す. 本システムは大きく分けて2つの機能から構成 される.まず 1 つ目は,システム利用者の情報を管理する「アカウント管理機能」で ある.システム利用者であるユーザのアカウント情報はデータベース内のアカウント 管理テーブル,ユーザが使用する Android 端末の情報は端末管理テーブルを用いて管 理する.そしてこれら 2 つのテーブルの対応する情報の紐付けには紐付けテーブルを 用いる.2 つ目は,『報告』の実施や,実施された『報告』の情報を管理する「報告管 理機能」である.実施された『報告』の管理にはファイルシステムと,データベース 内の報告管理テーブルを用いる.サーバ上にはこれらの機能を提供する PHP による web ページが複数存在し,サーバとクライアント間の通信プロトコルには HTTP を使 用する.

## **3.** アカウント管理機能

### **3.1** アカウント管理機能の概要とデータ構造

アカウント管理機能は,システム利用者の情報を管理する機能である.アカウント 管理機能には,本システムを初めて利用するユーザがアカウントを登録する際に利用 される「新規アカウント登録機能」,ユーザが使用する Android 端末をシステムに登録 するための「端末登録機能」,ログイン認証を行うための「ログイン機能」の 3 つのサ ブ機能から構成されている.

ユーザのアカウント情報はデータベース内のアカウント管理テーブル(表1),ユー ザが使用する Android 端末の情報は端末管理テーブル(表 2)によって管理する.さ らに,アカウント情報と Android 端末の情報を結びつけるための紐付けテーブルが存 在する(表 3).この紐付けテーブルが存在することにより,どのユーザがどの Android 端末を使用しているかが判別できる.これらのデータベースの操作には PostgreSQL を 使用している.

表 1 アカウント管理テーブル

| 要素       |     | 퓇    | 概要                  |
|----------|-----|------|---------------------|
| ユーザ ID   | 主キー | int  | ユーザのアカウント情報を管理するための |
|          |     |      | ID                  |
| 氏名       |     | char | ユーザの氏名              |
| メールアドレス  |     | char | ユーザのメールアドレス         |
| ユーザパスワード |     | char | ユーザがログイン時に使用するパスワード |

表 2 端末管理テーブル

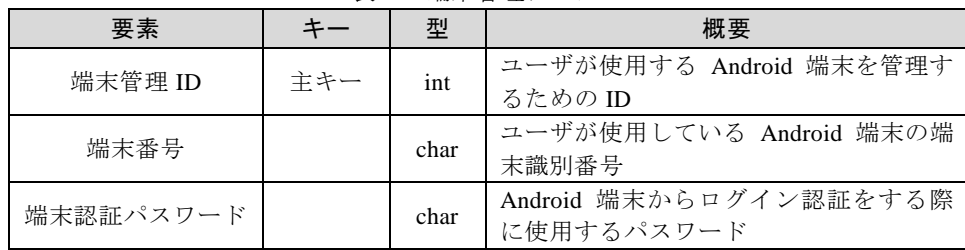

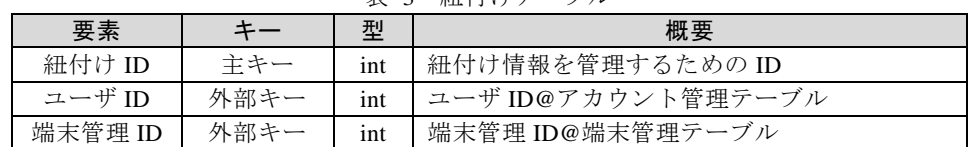

表 3 紐付けテーブル

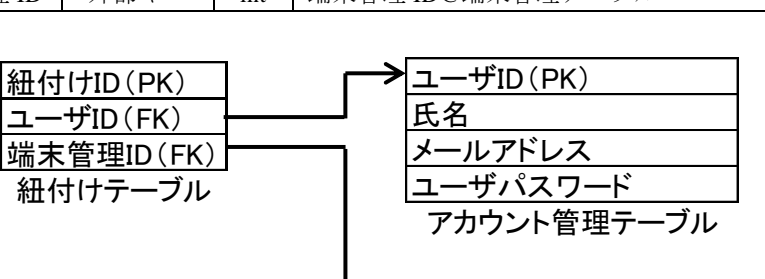

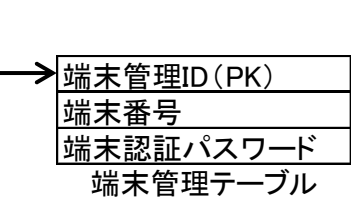

図 2 アカウント管理機能で用いるテーブルのリレーション

### **3.2** 新規アカウント登録機能

本システムは Android アプリケーションから利用する場合でも,web ページから利 用する場合でも,アカウント登録が必要になる.アカウントが未登録のユーザは, Android アプリケーションまたは web ページからアカウントを新規登録する.アカウ ント新規登録の際に必要な情報は,ユーザの氏名,メールアドレス,パスワードであ る.これらの情報をユーザがフォームから入力し,入力漏れや不正な文字列はないか などのチェックを行った後に、サーバ側に入力内容を POST 送信する. なお、このと きパスワードはセキュリティの面を考慮し MD5 化したものを送信する.サーバ側で 受け取った情報を,アカウント管理テーブルに格納し,アカウント登録を完了する.

#### **3.3** 端末登録機能

本システムを Android アプリケーションから利用する際は、端末識別番号をシステ ムに登録する.端末識別番号をシステムに登録しておくことで,ログイン時にメール アドレスやユーザパスワードなどの入力を不要にし,より手軽かつ簡単に『報告』を 実施することができる.また、1人のユーザが複数の端末からシステムを利用するこ とを可能にする.

ユーザが利用する Android 端末がシステムにまだ登録されていない場合は,本機能 を用いて端末を登録する.端末登録の際に必要な情報は端末の端末識別番号と,シス テム内部で自動生成される端末認証パスワードである.これらの情報はユーザ自らが 入力する必要は無い.本システムが提供する Android アプリケーションが端末の端末 識別番号を取得し,サーバへ送信する.サーバ側では端末認証パスワードを自動生成 し,データベース内の端末管理テーブルに端末の端末識別番号と端末認証パスワード を格納する.また,端末を登録しようとするユーザのアカウント情報と端末の登録情 報を紐付けるために,紐付けテーブルにユーザ ID と端末管理 ID を格納する(図 2). これらの処理が完了後,端末認証パスワードをクライアント側である Android アプリ ケーションに返却する.クライアント側で受け取った端末認証パスワードは Android 端末のローカルに保存され、ログインの際に使用される.ローカルへの保存は、プリ ファレンスを使用している.

#### **3.4** ログイン機能

アカウント登録が完了したユーザは,ログイン機能を用いた認証を行ってからシス テムを利用する.Android アプリケーションから認証を行う場合には,端末識別番号 と,プリファレンスに登録された端末認証パスワードを取得し,サーバへ送信する(図 3).サーバ側では受け取った情報を元に,端末管理テーブルに対応するレコードがあ るかチェックを行う.端末管理テーブルに登録がない情報の場合は,エラーのメッセ ージを xml 形式でクライアント側に返却する. 端末管理テーブルに登録があることを 確認できた場合には、対象のレコードの端末管理 ID を取得する. 次に紐付けテーブ ルを参照し、端末管理 ID に対応するレコードからユーザ ID を取得し、ユーザ ID と ログイン成功のメッセージを xml 形式でクライアント側に返却する.クライアント側 では、受け取ったメッセージがエラーメッセージであれば端末の登録を促す画面を表 示する. 受け取ったメッセージがログイン成功のメッセージであれば『報告』を実施 するための画面を表示する.なお,ログイン成功の場合には,『報告』を実施する際に ユーザ ID が必要となるため、変数に格納し保持しておく。

web ページから認証を行う場合には、まずログインページにアクセスする. ページ 上にはメールアドレスとユーザパスワードを入力するためのフォームを表示する.ユ ーザはこれらのフォームに必要な情報を入力し,決定ボタンを押すと入力値がサーバ  $\sim$  POST 送信される(図 4). なお、このときパスワードはセキュリティの面を考慮し MD5 化したものを送信する.サーバ側の PHP プログラムでは受け取った情報を元に アカウント管理テーブルを参照し,対応するレコードがあるかチェックを行う.アカ ウント管理テーブルに登録がない情報の場合は,クライアント側の web ページへ返す 返り値の変数に false を格納する.アカウント管理テーブルに登録があり,パスワード に誤りがない場合には,返り値の変数に true を格納し,ユーザ ID をセッション情報

に埋め込む.これらのチェックを終えた後,クライアント側の web ページで受け取っ た返り値が false だった場合にはログイン失敗画面をページ上に表示し,再度メールア ドレスとパスワードの入力を促す.受け取った返り値が true だった場合には,『報告』 を閲覧するためのページへ遷移する. なお、ログイン認証成功時にセッションに埋め 込まれたユーザ ID は、複数のページ間でログイン情報を保持するために、ログアウ トするまで保持しておく.

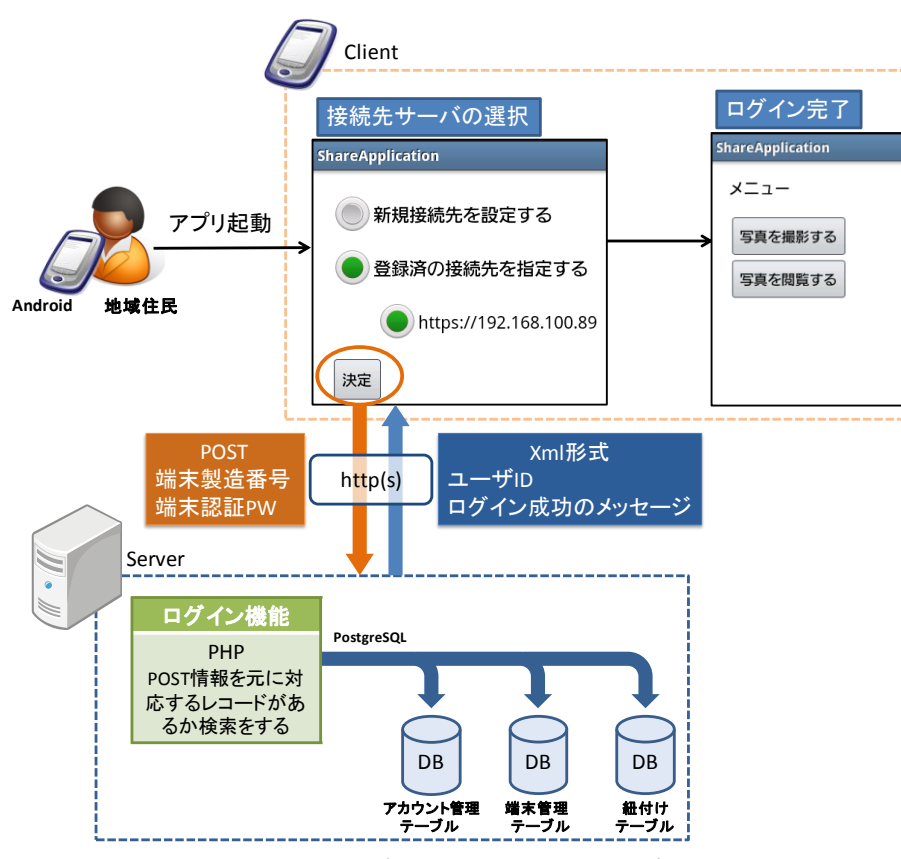

図 3 Android アプリケーションからのログイン

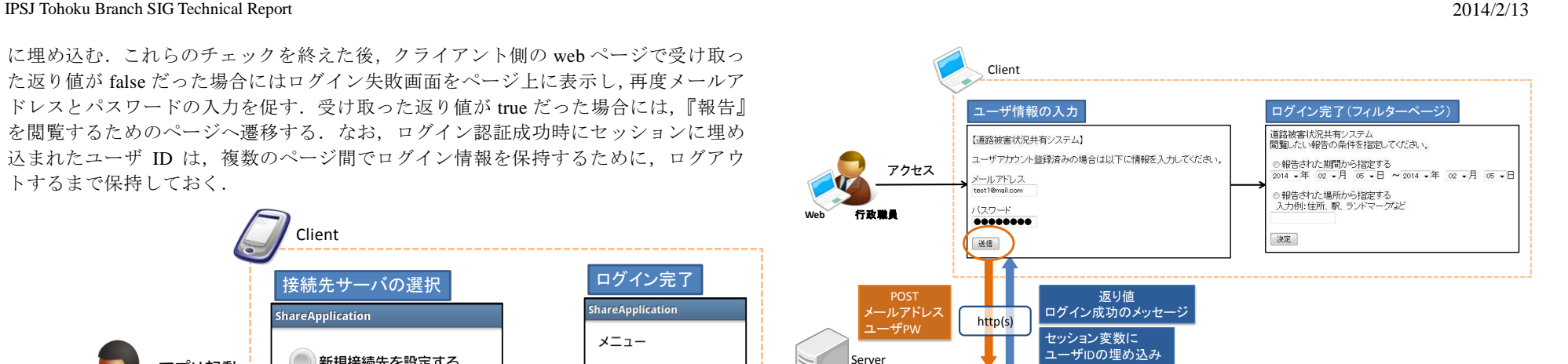

図 4 web ページからのログイン

## **4.** 報告管理機能

POST メールアドレス ユーザPW

アクヤス

Server

**Web** 行政職員

ログイン機能 PHP POST情報を元に対 応するレコードがあ るか検索をする

### **4.1** 報告管理機能の概要とデータ構造

**PostgreSQL**

アカウント管理<br>- テーブル DB

報告管理機能は,『報告』の情報を管理する機能である.報告管理機能には,『報告』 を実施する際に利用される「報告アップロード機能」と,報告を閲覧する際に利用さ れる「報告閲覧機能」の 2 つのサブ機能から構成されている.

ユーザによって実施された『報告』はファイルシステムとデータベース内の報告管 理テーブルによって管理される.ファイルシステム内にはアップロードされた写真を 保存し,報告管理テーブルには『報告』に付随する情報を格納している(表 4).

## **4.2** 報告アップロード機能

報告アップロード機能は,クライアント側の Java アプリケーションとサーバ側の PHP による web ページで構成されている.サーバによるログイン認証が成功した後に, ユーザは GPS 搭載の Android 端末で撮影した写真にコメントを付与して『報告』を実 施する.この際,アプリケーションはユーザが撮影した写真を,jpg 形式でローカル に保存する. 保存した写真と, ユーザが写真に対して付けたコメント, ユーザ ID の 3 つのデータをマルチパート形式でサーバへ POST 送信する(図 5).

サーバ側の web ページでは,クライアント側のアプリケーションから送信された写 真と文字列データを受け取る.写真は大きなサイズのものと,サムネイル化したもの をそれぞれファイルシステム中に保存し,ユーザ ID,写真を保存したディレクトリへ のパス,コメント,写真に付与された位置情報,報告が行われた日付などの情報は, 報告管理テーブルに格納する.なお,ここで使われるユーザ ID は,アカウント管理 テーブルを参照する外部キーとなる(図 6).サーバ側でこれらの処理が正しく行われ ることで,『報告』の実施が完了する.

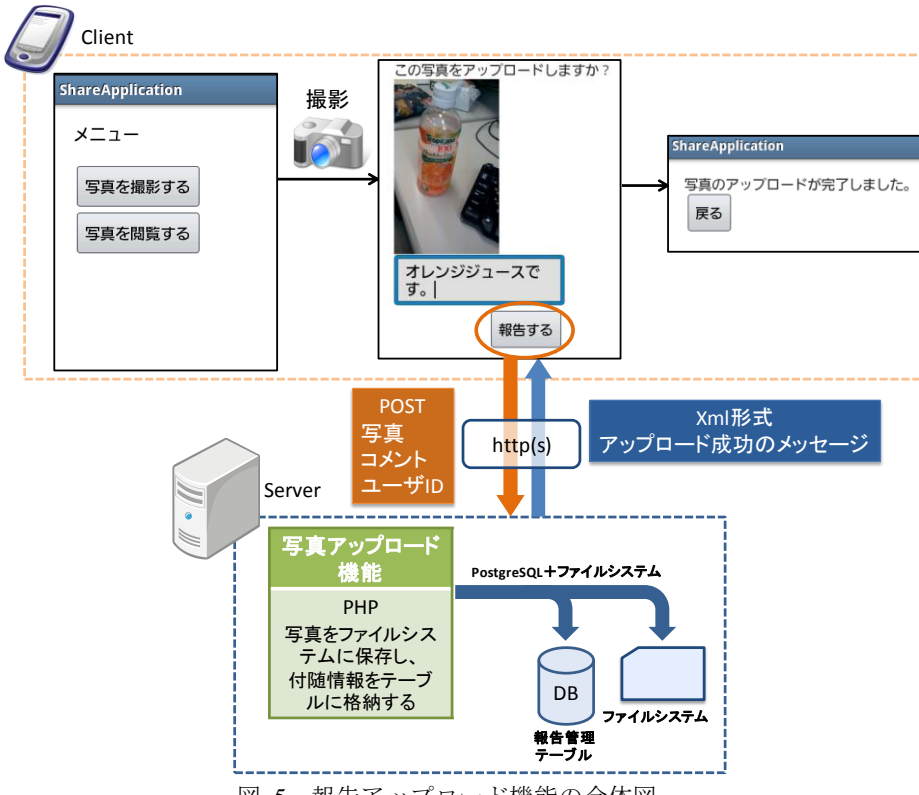

図 5 報告アップロード機能の全体図

表 4 報告管理テーブル

| 要素     | キー   | 型       | 概要                    |  |  |
|--------|------|---------|-----------------------|--|--|
| 報告 ID  | 主キー  | int     | 『報告』を管理する ID          |  |  |
| ユーザ ID | 外部キー | int     | ユーザ ID@アカウント管理テーブル    |  |  |
| パス     |      | char    | 写真(大)が保存されているディレクト    |  |  |
|        |      |         | リへのパス                 |  |  |
| サムネイルへ |      | char    | 写真(サムネイル)が保存されているデ    |  |  |
| のパス    |      |         | ィレクトリへのパス             |  |  |
| コメント   |      | char    | ユーザが写真に対して付けたコメント     |  |  |
| 緯度     |      | numeric | 写真の Exif 情報に付与されている緯度 |  |  |
| 経度     |      | numeric | 写真の Exif 情報に付与されている経度 |  |  |
| 報告日    |      | date    | ユーザが『報告』を実施した日付       |  |  |

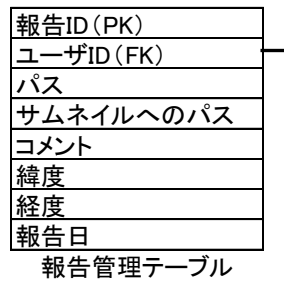

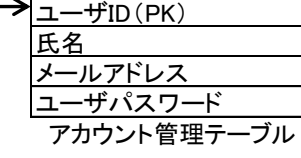

図 6 報告管理機能で用いるテーブルのリレーション

#### **4.3** 報告閲覧機能

報告閲覧機能は,web ブラウザから利用され,フィルターページ,報告一覧ページ, 報告詳細ページの 3 つのページで構成されている(図 7).ユーザは『報告』を閲覧す る際,まずフィルターページへアクセスする.フィルターページには,ユーザが閲覧 したい『報告』を絞り込むための検索フォームが表示される.現在は,『報告』が実施 された期間を検索条件として指定することができる.ユーザがフィルターページにて 検索条件を入力し,決定ボタンを押すと,報告一覧ページへ遷移する.この時,検索 条件を報告一覧ページへ POST 送信する.

報告一覧ページでは,『報告』された写真のサムネイルと,それらが撮影された場 所の一覧を表示する.まずこのページでは、前のページから検索条件を受け取り、検 索条件に対応した報告 ID とサムネイルが保存されているファイルシステムへのパス,

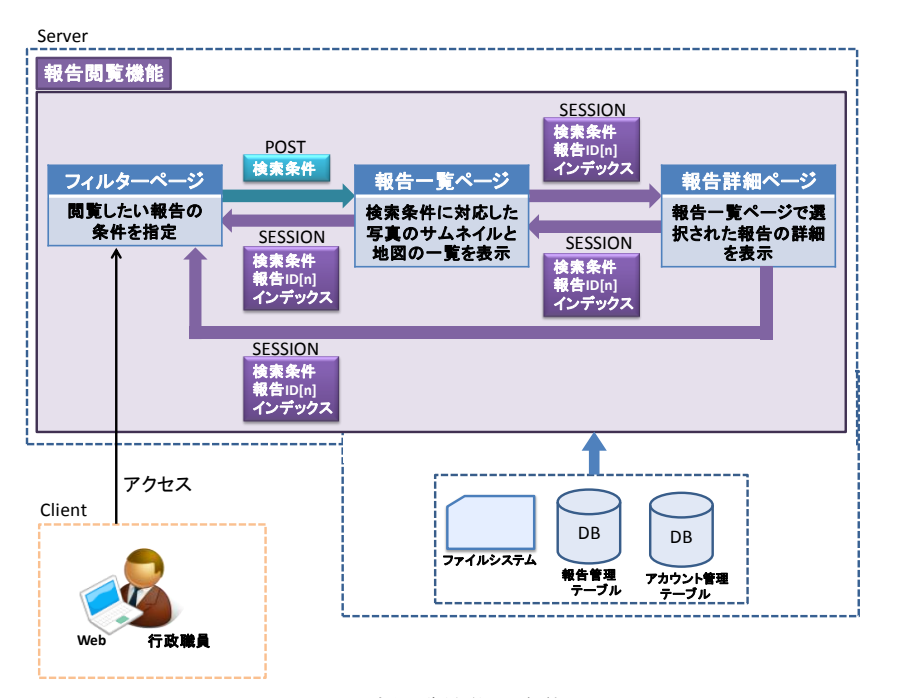

#### 図 7 報告閲覧機能の全体図

緯度と経度を報告管理テーブルから配列型で取得する.そして,取得したパスの配列 を利用してサムネイルの一覧を表示する.ここで表示する画像は,複数になることが 想定されるため,ダウンロード速度を考慮し,サムネイル化したものを一覧として使 用している. サムネイルの表示の処理が完了後, ページ上に地図を表示し, 取得した 緯度と経度の配列に対応する位置にマーカーを立てる.なお,地図の表示には GoogleMAPs API v3 を使用する.これにより,ユーザは『報告』があった場所と写真 のサムネイルの一覧を閲覧することができる. ユーザによってサムネイルまたはマー カーのクリックが行われた際は,報告詳細ページへ遷移する.サムネイルがクリック された場合は,対応する報告 ID のインデックスを,検索条件や報告 ID の配列と共に セッション情報に埋め込む.地図上のマーカーがクリックされた場合は、検索条件や 報告 ID の配列などは同様にセッションに埋め込み,対応する報告 ID のインデックス は POST 送信によって報告詳細ページへ渡す.これは,地図を表示する際に使用して いる Javascript がセッション情報を参照することができないため,このような処理に 分けている.

報告詳細ページは,報告一覧ページで選択された『報告』の,より詳細な情報を表 示する.報告一覧ページから受け取った報告 ID の配列とインデックスから報告 ID を 取得し,対応した写真を表示する.この時表示する画像は,より詳細な情報を表示す るために,報告一覧ページより大きいサイズのものを表示する.この処理の後に,報 告 ID に対応した情報を報告管理テーブルとアカウント管理テーブルから取得する. 報告管理テーブルからは『報告』を実施したユーザのユーザ ID,コメント,『報告』 が行われた日付,緯度と経度を取得する.アカウント管理テーブルからは,ユーザ ID に対応するユーザの氏名を取得する.テーブルからの情報を取得した後,ページ上に 地図を表示し,取得した緯度と経度に対応する位置にマーカーを立て,地図の下には 『報告』を行ったユーザの氏名,コメント,『報告』が行われた日付を表示する.

このように,これら 3 つのページを行き来する際は, 検索条件や報告 ID の配列, ならびにインデックスを POST 送信またはセッションによってやりとりすることとし た.これにより,ユーザは前回の検索条件を維持したまま再検索をしたり,直前に閲 覧した情報を再度閲覧することができたり,同じ条件の情報を形式を変えて閲覧した りすることができる.

## **5.** まとめと今後の展望

今回,道路の損壊や橋梁の被害の現場の情報を行政職員と地域住民の間で共有し, なかなか表面化してこない被害や損壊の発見を手助けするための,道路被害状況共有 システムを提案し,設計とプロトタイプシステムの開発を行った.現在,プロトタイ プシステムが設計通りに動作するかどうかの検証をしている.

今後はフィルターページでの検索条件として,ユーザによって入力された住所やラ ンドマークを指定することを可能にし,より幅広い検索条件で『報告』を閲覧できる ように機能を拡張していく.

## 参考文献

- 1) 小澤隆, 道路維持管理の現状と課題, レファレンス 675 号, 2007 年
- 2) 仙台市ホームページ「道路の陥没を見つけたときは,ご連絡願います」 http://www.city.sendai.jp/sumiyoi/kotsu/iji/0426.html
- 3) 仙台市建設局道路計画課, 仙台市道路事業方針, 2012 年
- 4) 気象庁ホームページ「地震・火山月報」 http://www.seisvol.kishou.go.jp/eq/gaikyo/index.html 5) 警察庁緊急災害警備本部, 平成 23 年東北地方太平洋沖地震の被害状況と警察措置,
- 2013 年 11 月 8 日
- 6) 東京大学大学院工学系研究科, 液状化による道路構造の被害に影響する要因分析, 生産研究 64 巻 6 号, 2012 年.